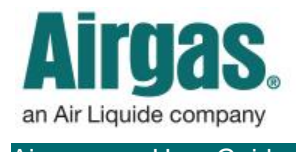

Airgas.com User Guide Published: Jan 2017

# Filter and sort more products with Airgas.com!

At Airgas.com, you can find the right product by using our comprehensive filtering and sorting options to narrow your search results.

*Can I select more than one refinement?* Once you have selected a refinement, you can continue to select more filters to narrow the results.

#### *What does 'Show More' mean?*

Some of the refinements (e.g., 'Manufacturer') have many values. Only a limited number are initially shown. Clicking on 'Show More' will show all the values.

*If I show all the values in the refinement, can I minimize it again?* Yes. Just click on 'Show Less' and the refinement will return to its original state.

### *Why do some refinements disappear after I select one?*

The refinements are shown based on the products in the list. If the products in the list do not have the refinement, then it is not shown.

### *How do I remove refinements that I have previously selected?*

When you select a refinement, they appear on the top of the left hand bar. Just click on the 'x' to the left of the refinement to remove it.

### *In the 'Search Results By' dropdown, what does 'Top Products' mean?* This option sorts the results starting with the bestselling options.

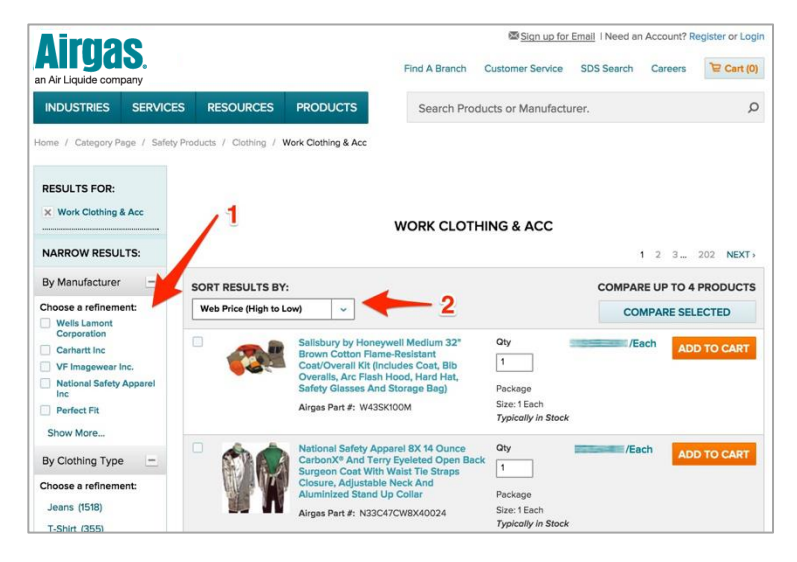

## *How to filter and search Airgas.com:*

- **Either use the search box or browse through the** navigation to arrive at a list of products
- Once you have started a search for products you may find you need to narrow down the results
- The bar on the left of the screen shows groups of refinements such as 'By Manufacturer'
- The refinement groups and values displayed are based on the products shown in the list
- Select a refinement in the group to narrow down the list of products displayed
- An updated product list will be shown and the selected refinement will appear at the top of the left hand bar
- The products can also be rearranged using the sort dropdown. There are a number of different options available including price and A-Z

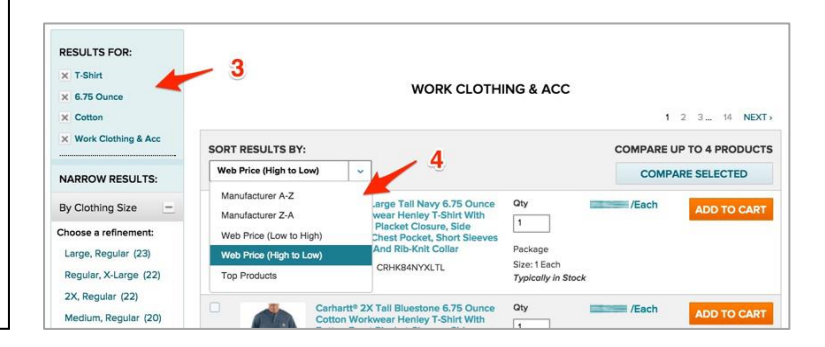